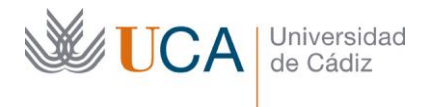

Vicerrectorado de Política Educativa Unidad de Formación e Innovación Docente

Edificio Constitución 1812 Paseo Carlos III, 3 | 11003 Cádiz Tel. 956 015 728 [http://www.uca.es](http://www.uca.es/)

#### **MEMORIA FINAL<sup>1</sup> Compromisos y Resultados Proyectos de Innovación y Mejora Docente 2019/2020**

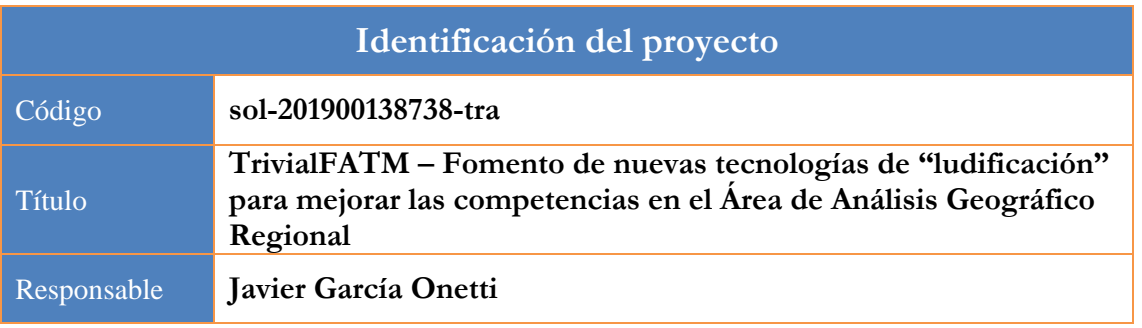

1. Describa los resultados obtenidos a la luz de los objetivos y compromisos que adquirió en la solicitud de su proyecto. Incluya tantas tablas como objetivos contempló.

| Objetivo nº 1                                                                                             | Comprobar la aceptación de los alumnos de las<br>herramientas de ludificación docente y ajustar la<br>metodología en diversas disciplinas                                                                                                    |                                                                                 |                                                    |  |  |  |  |
|----------------------------------------------------------------------------------------------------|----------------------------------------------------------------------------------------------------|---------------------------------------------------------------------------------|----------------------------------------------------|--|--|--|--|
| Título del indicador de seguimiento:                                                                      | Número de clases en las que se utilizó la herramienta en<br>asignaturas y grados diferentes                                                                                                    |                                                                                 |                                                    |  |  |  |  |
| Valor numérico máximo que puede<br>alcanzar el indicador (lo estableció<br>en la solicitud del proyecto): | 14 clases, $5 \mid$<br>asignaturas,<br>3 grados                                                                                                    | Valor numérico alcanzado<br>por el indicador tras la<br>ejecución del proyecto: | sesiones<br>18<br>en<br>asignaturas<br>de 5 grados |  |  |  |  |
| Actividades que había previsto en la<br>solicitud del proyecto:                                           | -Diseñar y organizar sesiones teóricas específicas con el uso de esta<br>herramienta, adaptadas para la asignatura y el grado concreto<br>-Ejecutar las sesiones diseñadas<br>-Valorar la participación de los alumnos en clase (cuántos han<br>participado, dudas e incidencias observadas)<br>-Este ejercicio será desarrollado y replicado en al menos cinco (5)<br>asignaturas:<br>APLICACIÓN PILOTO:<br>Asignatura Introducción a la Geografía, en el Grado de<br>$\circ$<br>Humanidades (curso primero del primer semestre), para el<br>tema sobre Geografía mundial del turismo – al menos 2<br><i>sesiones</i><br>Asignatura de Geografía Regional de España y del<br>$\circ$<br>Mundo, en el Grado de Historia (curso primero del primer<br>semestre), de manera transversal - al menos 2 sesiones<br>Asignatura de Recursos Turísticos Territoriales (curso<br>$\circ$<br>primero del primer semestre de turismo), para reforzar |                                                                                 |                                                    |  |  |  |  |

<sup>&</sup>lt;sup>1</sup> Esta memoria no debe superar las 6 páginas.

 $\overline{a}$ 

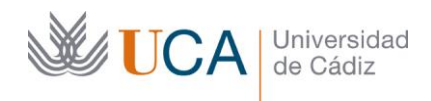

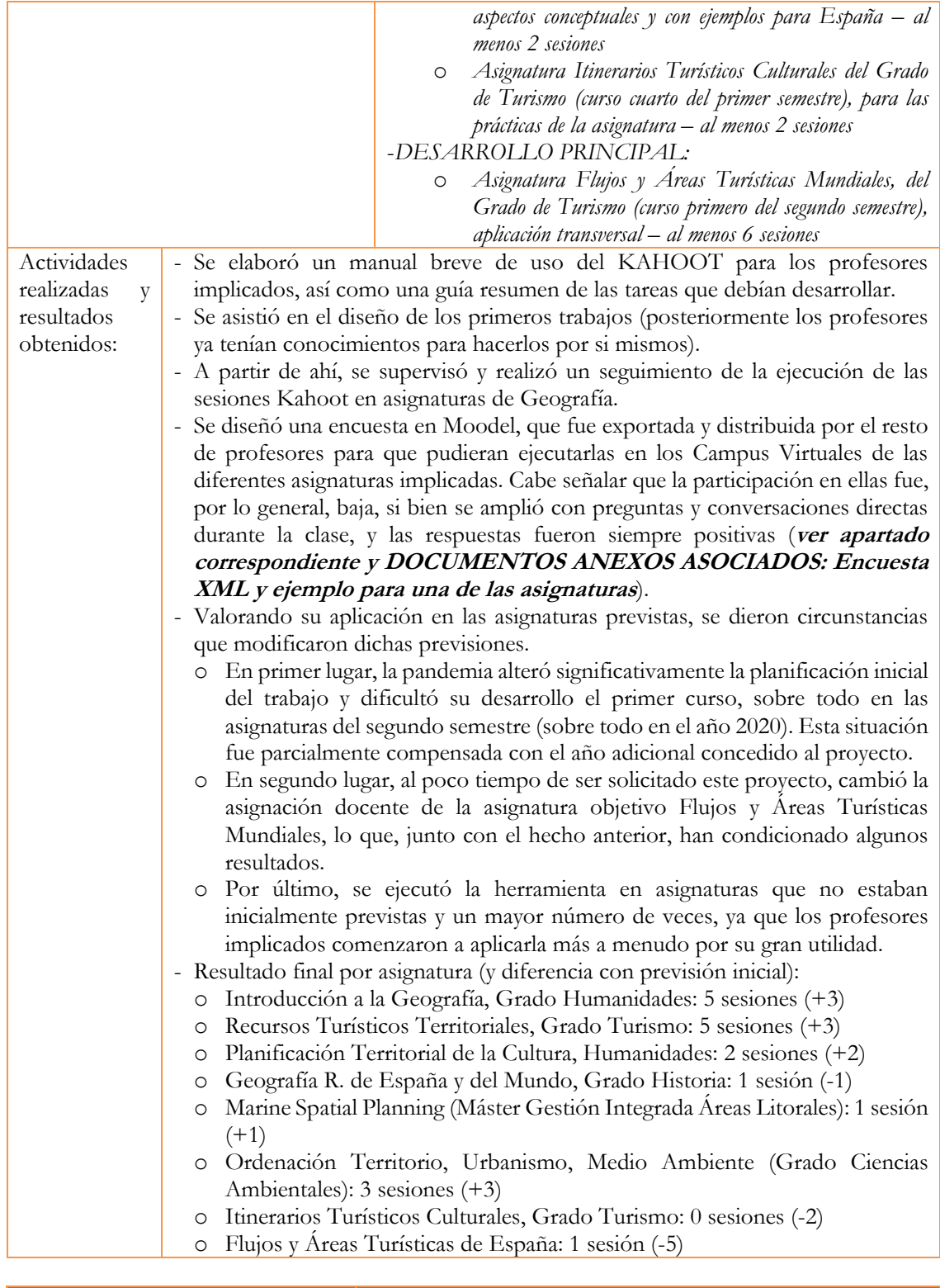

Objetivo nº **2** *Utilización de la herramienta por parte de los alumnos en sus propias presentaciones*

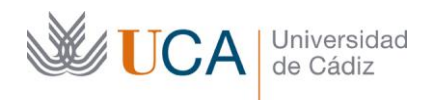

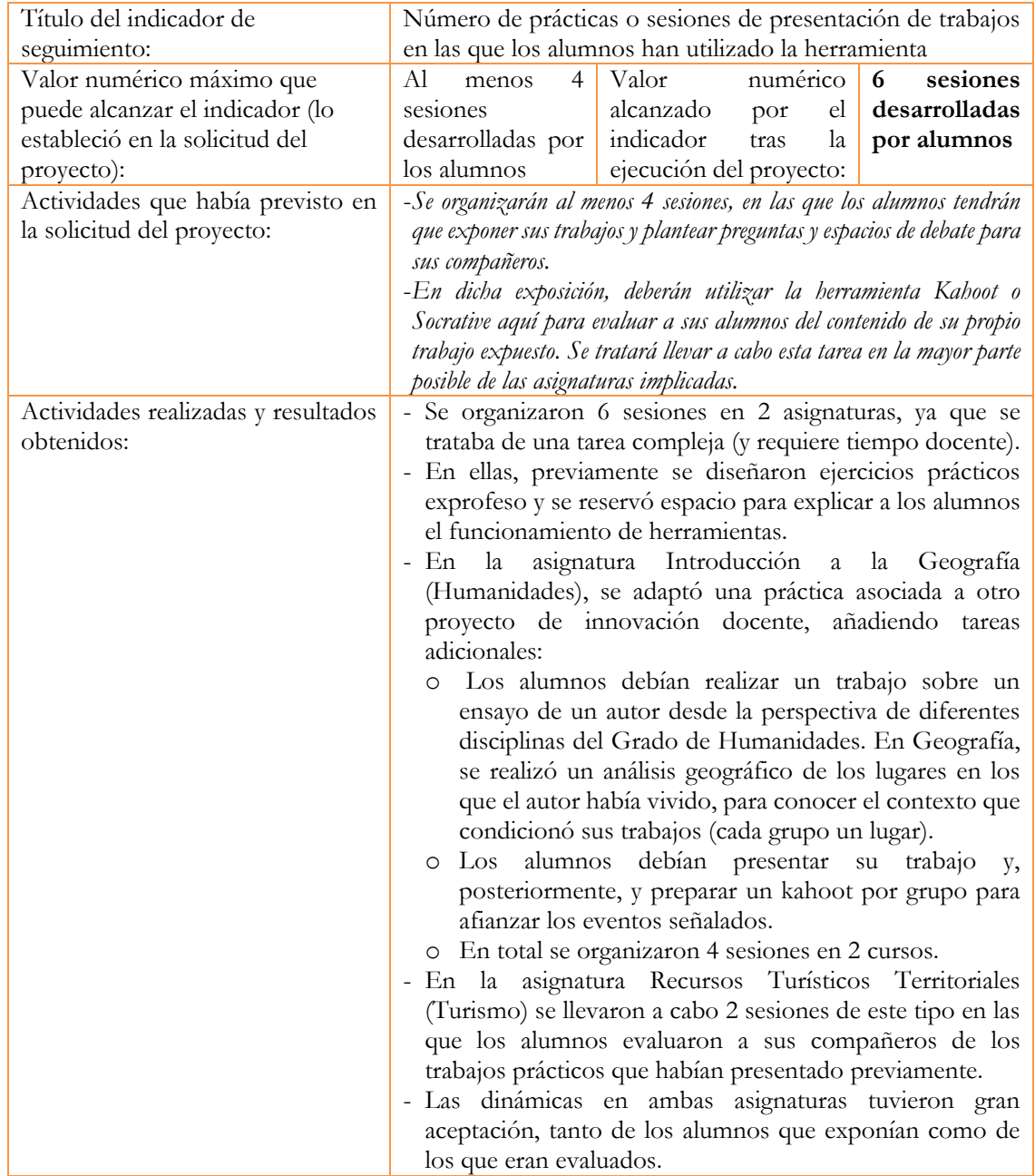

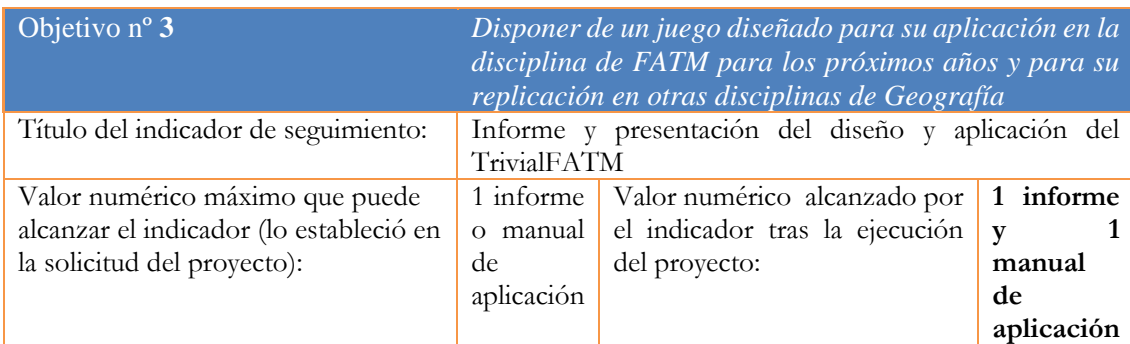

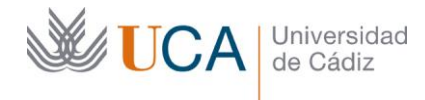

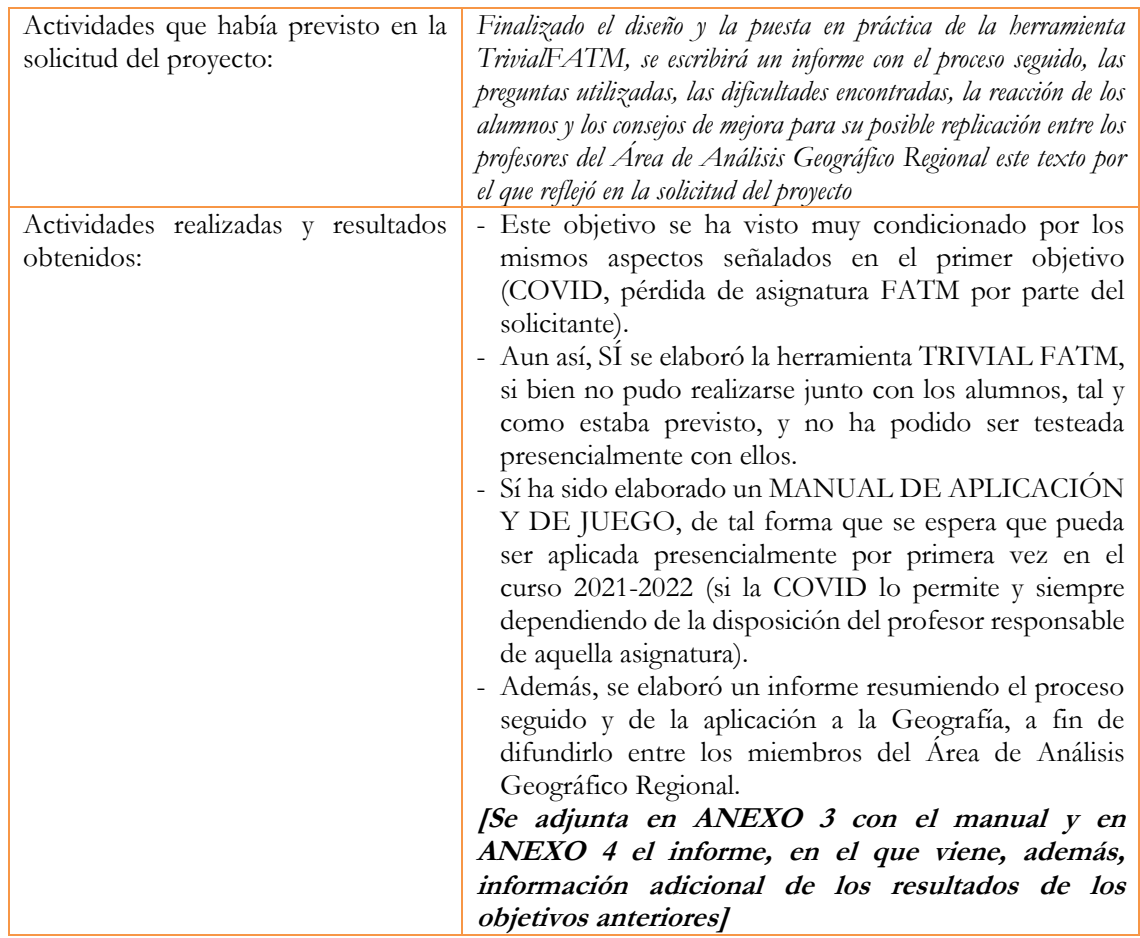

2. Adjunte las tasas de éxito<sup>2</sup> y de rendimiento<sup>3</sup> de las asignaturas implicadas y realice una valoración crítica sobre la influencia del proyecto ejecutado en la evolución de estos indicadores.

|                                                | Tasa de Éxito    |                  |                  | Tasa de Rendimiento |                  |                  |
|------------------------------------------------|------------------|------------------|------------------|---------------------|------------------|------------------|
| $\text{A} \text{signature}^4$                  | Curso<br>2018/19 | Curso<br>2019/20 | Curso<br>2020/21 | Curso<br>2018/19    | Curso<br>2019/20 | Curso<br>2020/21 |
| Introducción a la<br>Geografía                 | 0,93             |                  | 0,89             | 0,75                | 0,85             | 0,77             |
| Flujos y Áreas<br>Turísticas Mundiales         | 0,69             | 0,75             | 0,52             | 0,56                | 0,61             | 0,44             |
| Recursos Turísticos<br><b>Territoriales</b>    | 0,96             | 0,95             | 0,96             | 0,93                | 0,92             | 0,93             |
| Planificación<br>Territorial de la<br>Cultura  | $\boldsymbol{l}$ | 1                | 1                | 1                   | 1                | 1                |
| Geografía Regional<br>de España y del<br>Mundo | 0,76             | 0,95             | 0,97             | 0,6                 | 0,85             | 0,86             |

 $2$  Tasa de éxito = Número de estudiantes aprobados / Número de estudiantes presentados.

 $\overline{a}$ 

 $3$  Tasa de rendimiento = Número de estudiantes aprobados / Número de estudiantes matriculados.<br><sup>4</sup> Incluya tantas filas como asignaturas se contemplen en el proyecto.

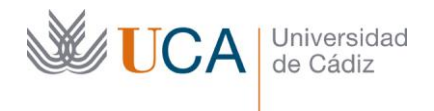

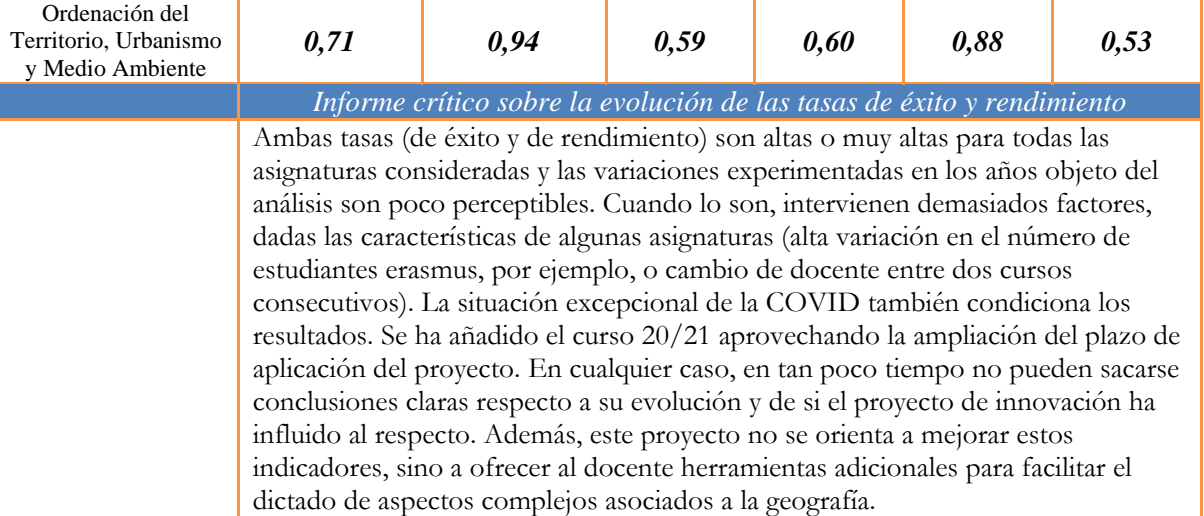

3. Incluya en la siguiente tabla el número de alumnos matriculados y el de respuestas recibidas en cada opción y realice una valoración crítica sobre la influencia que el proyecto ha ejercido en la opinión de los alumnos.

*Dado que el proyecto se aplicó a diversas asignaturas, a continuación, se muestran los resultados asociados a las dos en las que más sesiones se desarrollaron, con una media para los dos cursos en los que se llevaron a cabo:*

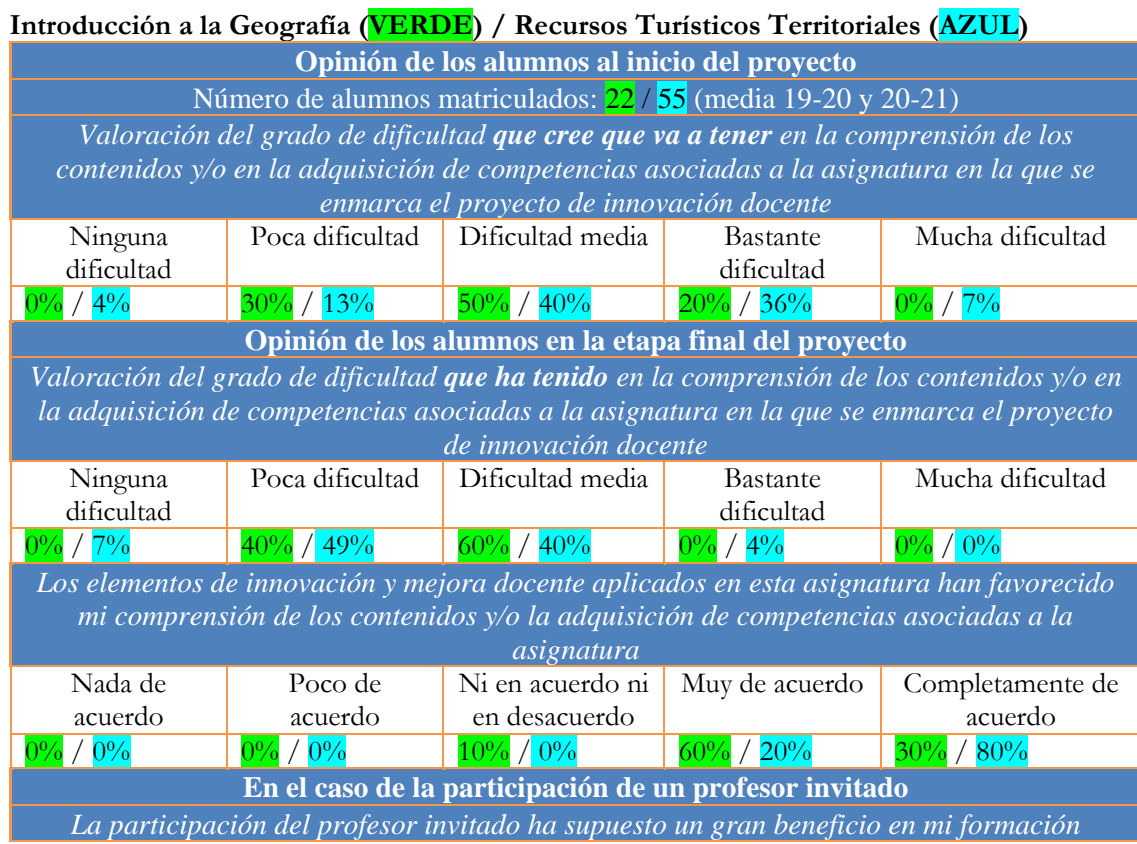

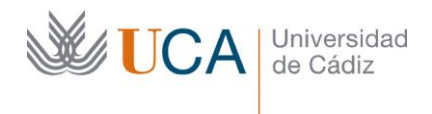

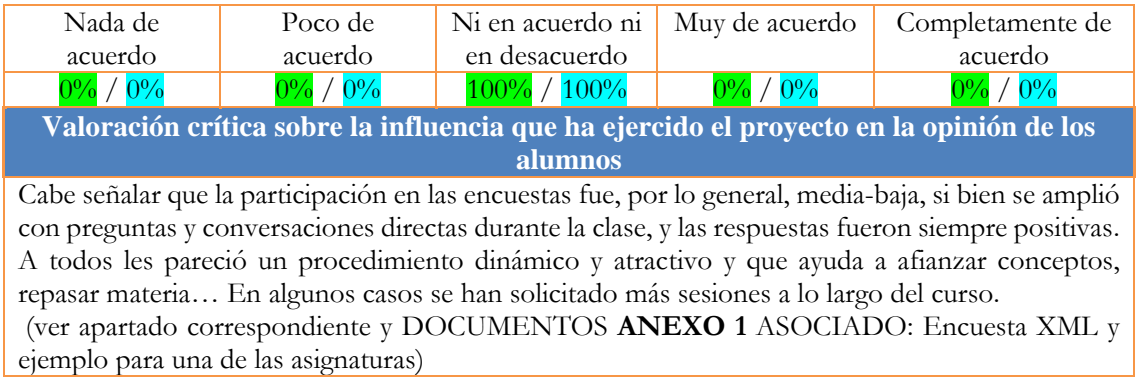

4. Marque una X bajo las casillas que correspondan en la siguiente tabla. Describa las medidas a las que se comprometió en la solicitud y las que ha llevado a cabo.

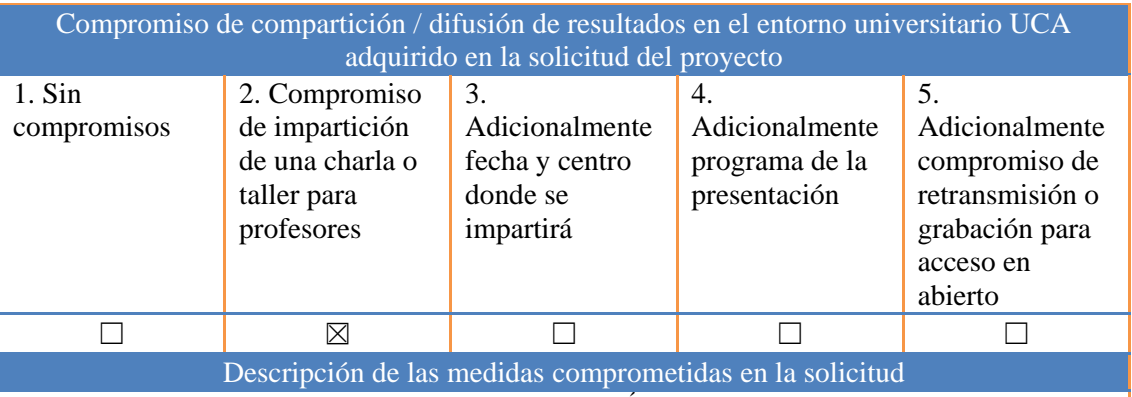

*Se presentará el resultado de la actividad a los miembros del Área de Análisis Geográfico Regional, para incidir en su utilidad en asignaturas con contenido transversal y especialmente complejo. Se intentará exponer también el resultado en foros relacionados con la docencia o con la materia en la que se habrá desarrollado (geografía y turismo).* Descripción de las medidas que se han llevado a cabo

Se ha mostrado los resultados a miembros del Área de Análisis Geográfico Regional, en una reunión específica organizada para ello. Se pretende desarrollar la propuesta del TRIVIAL FATM con más alcance, tal y como se ha señalado y, una vez ejecutada, se espera poder presentar los resultados en foros especializados.

#### **ANEXOS:**

- 1. Ejemplo de encuesta para los alumnos desarrollado para una asignatura
- 2. Manual TRIVIAL FATM
- 3. Informe presentado al Área de Análisis Geográfico Regional

#### **Encuestas sobre la asignatura Introducción a la Geografía.**

Por favor, rellene la siguiente encuesta para permitir al profesor mejorar la asignatura para futuras ediciones

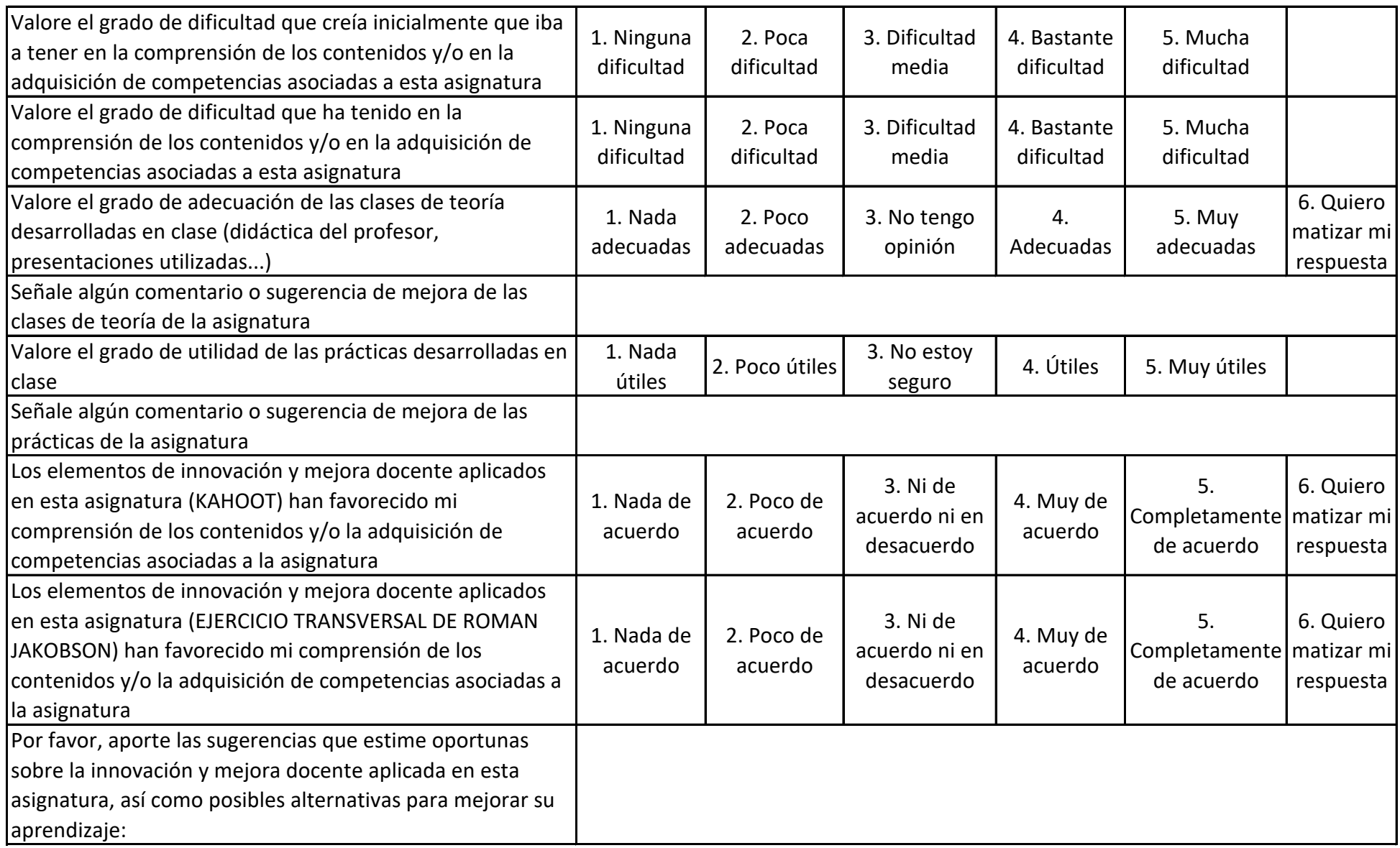

Proyecto de innovación docente asociado a la CONVOCATORIA DE PROYECTOS DE INNOVACIÓN Y MEJORA DOCENTE 2019/2020 (INNOVA)

**Proyecto para el fomento de nuevas tecnologías de "ludificación" para mejorar las competencias docentes en el Área de Análisis Geográfico Regional**

sol-201900138738-tra

# TRIVIAL FATM Edition

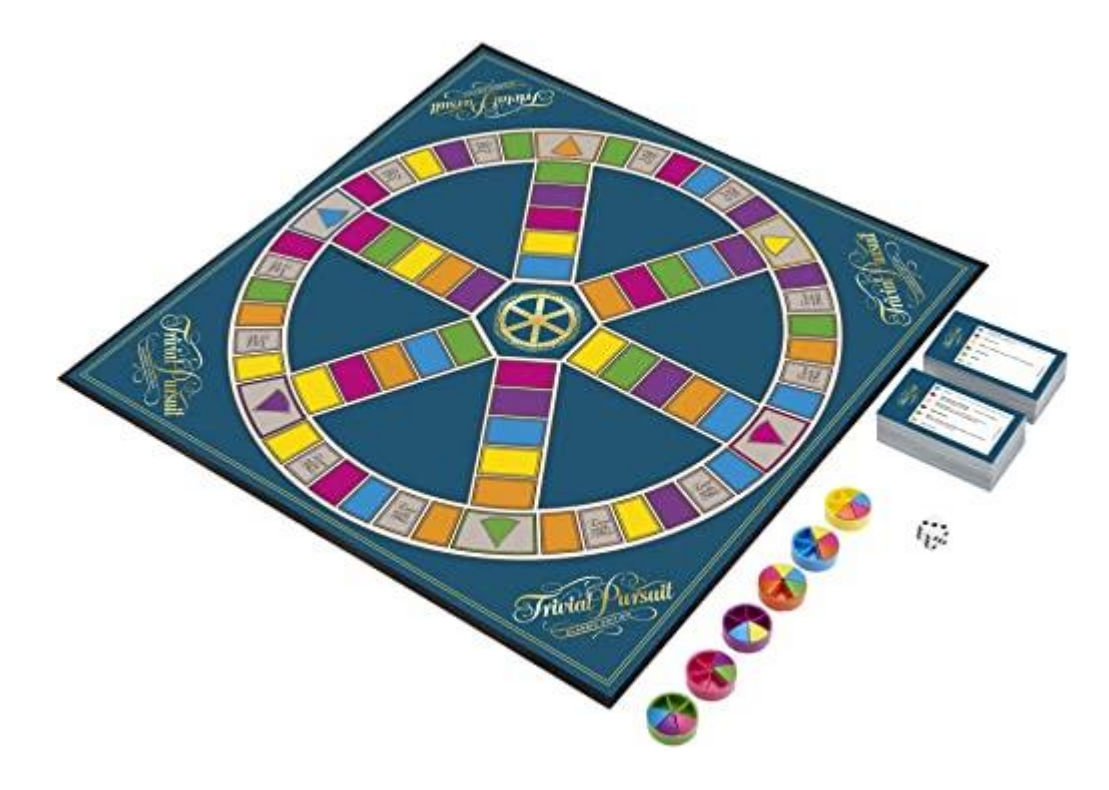

Trivial *FATM Edition* $\cdots$ 

<del>Ha</del>sbı<br>Günne

ment of presences

1. Manual de usuario

#### **OBJETIVO DEL JUEGO:**

Ser el primer jugador en completar una ficha con seis quesitos de diferente color y responder correctamente a una última pregunta para ganar.

**Número de jugadores:** Trivial FATM se puede jugar de manera individual, idealmente para 6 jugadores a la vez. Sin embargo, para su aplicación en docencia, conviene formar grupos o equipos de alumnos, preferiblemente hasta seis equipos de un número indefinido de alumnos cada uno. **Duración aproximada del juego:** 45 minutos

Los alumnos participan en el diseño y actualización de las preguntas y respuestas

#### **VERSIÓN ANALÓGICA:**

- El tablero de juego Trivial TRIVIAL FATM tiene la forma de una rueda de 6 radios.
- Los jugadores comienzan en el centro, luego se mueven para ganar un quesito de cada uno de los espacios marcados con el color y dibujo.
- Finalmente regresan al centro para responder una pregunta final.
- Los espacios donde se consiguen los quesitos están a seis espacios del centro.
- En la versión avanzada, cada tramo entre radios corresponde a una región / subregión turística mundial. En la versión normal, cada tarjeta tiene las regiones mezcladas

#### **COMPONENTES DEL TRIVIAL:**

- 1 tablero
- 50 tarjetas con más de 300 preguntas
- Cronómetro / temporizador
- 1 dado
- 36 quesitos
- 6 fichas (portaquesitos)

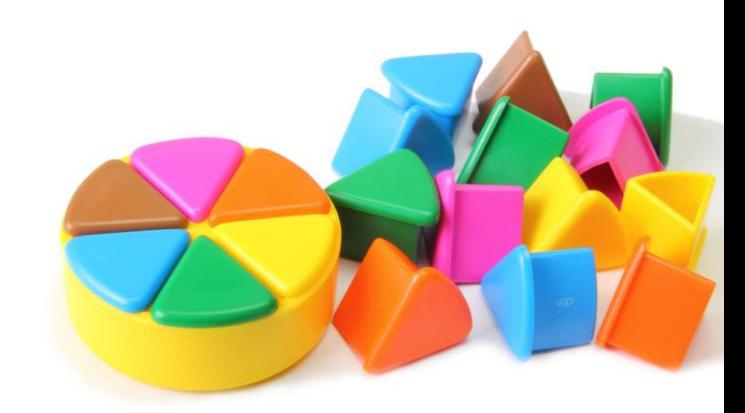

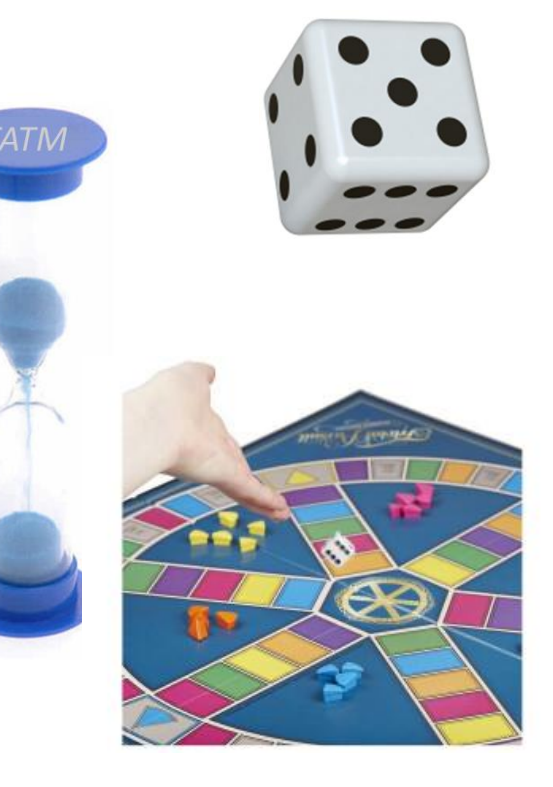

#### **INSTRUCCIONES Y FUNCIONAMIENTO EN LA VERSIÓN ANALÓGICA:**

PREPARACIÓN:

- Se organizan los equipos, cada equipo designa a un representante, que será quien tire los dados, lea las preguntas y verbalice las respuestas consensuadas entre todos los miembros del equipo.
- Se prepara el tablero y las tarjetas, se decide qué color representa a cada equipo y quien empieza (al azar).

LA TIRADA DE DADOS:

- El jugador/equipo en su turno tira el dado y mueve el portaquestios el número de espacios indicados en el dado.
- Se puede mover la ficha en cualquier dirección legal: hacia una pregunta de quesito o hacia el centro cuando está en un radio, en sentido horario o antihorario cuando está en la rueda exterior.
- También puede pasar de un radio a la rueda exterior o de la rueda exterior a un radio. Sin embargo, no se puede invertir la dirección en medio de una tirada.
- Si caes en el círculo central con el número exacto, puedes elegir tu categoría preferida de los quesitos que se muestran.
- Si caes en un espacio de «Tira de nuevo», tira el dado de nuevo (se puede mover en cualquier dirección legal, incluyendo la dirección opuesta a su tirada anterior)

DINÁMICA DE PREGUNTAS:

- Cuando un jugador/equipo cae en una casilla, el equipo de la izquierda o el profesor cogen una tarjeta y hacen una pregunta del color correspondiente. El equipo tiene un tiempo limitado para responder (marcado por el temporizador).
- Si el equipo responde correctamente a la pregunta, puede volver a tirar los dados, y puede seguir haciéndolo hasta que se equivoque.
- Cuando un equipo cae en una casilla con quesito, el equipo de la izquierda (o el profesor) coge la tarjeta que está en primera posición de la baraja y lee la pregunta correspondiente al color del quesito sobre el que está. Si acierta la respuesta, el equipo coge el quesito correspondiente y lo coloca en su ficha portaquesitos. Aquí sí finaliza el turno.
- El juego continúa hasta que un jugador o equipo haya conseguido los seis quesitos de colores.

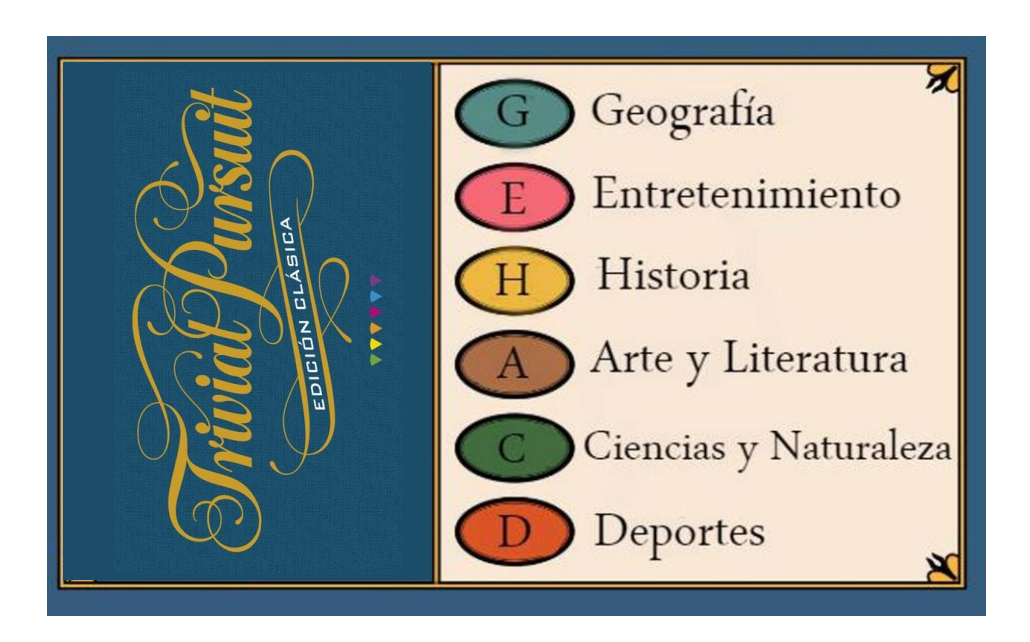

#### **Edición ORIGINAL:**

6 Temas

6 Preguntas por tarjeta (1 por tema)

Sistema: preguntas sin indicaciones, los jugadores deben plantear sus respuestas en base a su conocimiento, sin ningún tipo de pista ni opciones entre las que elegir

#### **FATM Edition:**

6 Temas

6 Preguntas por tarjeta (1 por tema) Sistema: preguntas con o sin indicaciones. En algunos casos, los jugadores tendrán diferentes respuestas con solo una opción correcta, dispondrán de alguna pista, tendrán preguntas de verdadero o falso…

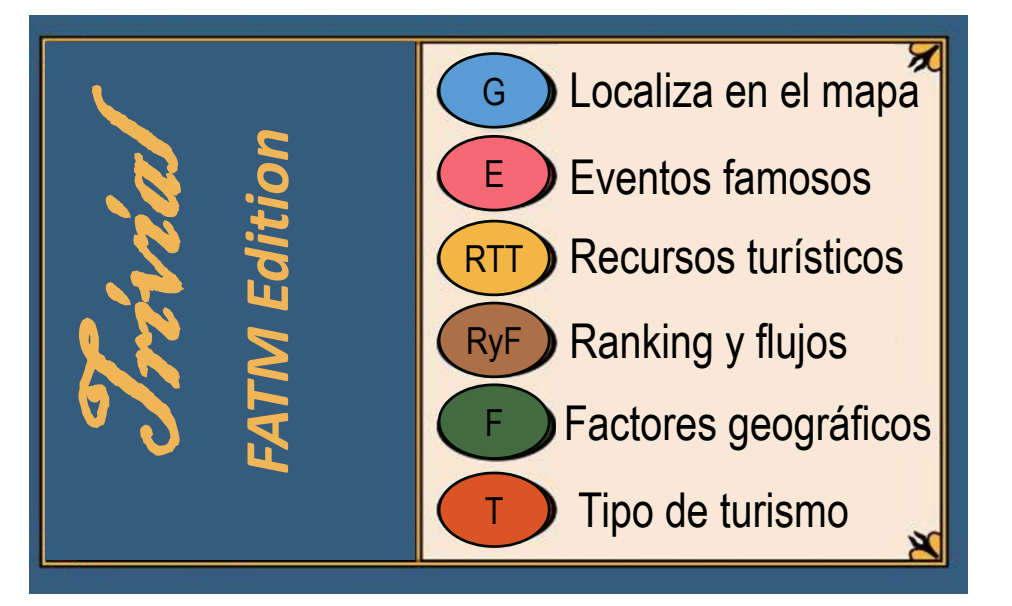

#### **CATEGORÍAS DE LAS PREGUNTAS - Trivial FATM Edition:**

- **Localiza en el mapa (Azul):** Indicar en el mapa donde están regiones, subregiones, países, ciudades, RTT, destinos… G
	- **Eventos famosos (Rosa):** películas, catástrofes, hitos, personajes, que ponen un lugar en el mapa y atrae turistas
- RTT

T

E

- **Recursos turísticos territoriales (Amarillo):** principales recursos que visitan los turistas en diferentes destinos (respuesta a acompañar de tipo de turismo asociado)
- **Ranking y flujos (Marrón):** ciudades y países más visitados por región/subregión; ranking de los más visitados o que más ingresos acaparan; origen principal de turistas en diferentes destinos; destino principal de turistas por origen… RyF
	- **Factores geográficos (Verde):** Condicionantes socio-económicos, político/jurídico-administrativos, físiconaturales que condicionan el turismo en destinos específicos (respuesta a acompañar de justificación) F
		- **Tipo de turismo (Naranja):** Tipos de turismo dominante en destinos concretos (respuesta a acompañar de justificación)

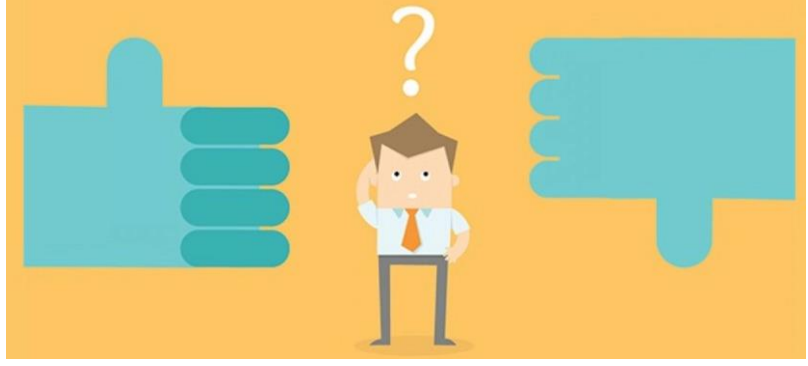

#### **VERSIÓN ONLINE:**

- Con herramientas tipo Kahoot o Socrative.
- Permite variar el sistema de preguntas/respuestas, con preguntas asociadas a imágenes, preguntas entre las que elegir entre opciones de respuestas, preguntas de verdadero y falso…
- Se mantiene el sistema de quesitos de la versión analógica, y de igual forma gana el equipo que consiga antes 6 quesitos.
- No es necesario el uso de dados, ni de turnos, todos juegan a la vez.
- En este caso, prima la velocidad de la respuesta y la justificación posterior (cuando sea requerida).

#### **COMPONENTES DEL TRIVIAL:**

- 1 Herramienta digital de juego con acceso libre asegurado (Kahoot, Socrative…)
- Batería de más de 300 preguntas, con material gráfico asociado
- Wifi / internet accesible para profesor y alumnos
- Teléfonos móviles con acceso a internet (al menos uno por equipo)
- 36 quesitos
- 6 fichas (portaquesitos)

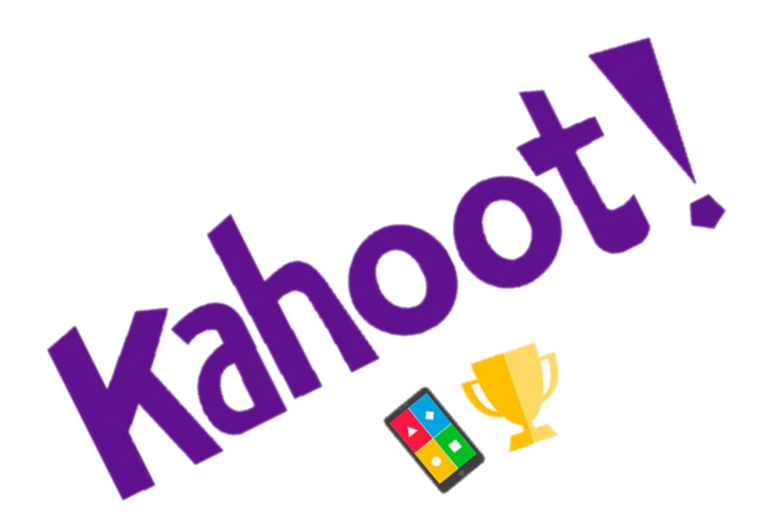

#### **INSTRUCCIONES Y FUNCIONAMIENTO EN LA VERSIÓN ONLINE:**

PREPARACIÓN:

- Se organizan los equipos, cada equipo designa a un representante, que será quien utilice la aplicación del móvil para responder, y quien verbalice las justificaciones de respuestas que lo requieran, previo consenso entre todos los miembros del equipo.
- Se explica la dinámica y el funcionamiento, se comparte el enlace y el código específico a la sesión, que debe ser utilizada por los equipos para entrar en el sistema.
- Se decide qué color representa a cada equipo y quien empieza (al azar).

#### DINÁMICA DE PREGUNTAS:

- Van apareciendo preguntas, cada una con una puntuación diferente (las más difíciles valen más puntos).
- Todos los grupos compiten a la vez, no por turnos, y las preguntas aparecen al azar mezclándose la temática continuamente (cada una aparece con su color identificativo de la categoría asociada).
- El equipo que responda correctamente antes (y que, cuando corresponda, sepa justificar la respuesta adecuadamente al profesor) se lleva los puntos de la pregunta.
- El quesito de cada color se obtiene de la siguiente forma: hay que acumular un mínimo de 6 puntos para poder optar a una pregunta de un color determinado. Esta pregunta debe ser más difícil que las normales, sin pistas ni indicaciones, la hace el profesor fuera del sistema. Si el jugador / equipo acierta, obtiene el "quesito", si no, debe volver a acumular puntos para optar de nuevo a un quesito.
- El juego continúa hasta que un jugador o equipo haya conseguido los seis quesitos de colores.

#### Proyecto de innovación docente asociado a la CONVOCATORIA DE PROYECTOS DE INNOVACIÓN Y MEJORA DOCENTE2019/2020 (INNOVA)

**Proyecto para el fomento de nuevas tecnologías de "ludificación" para mejorar las competencias docentes en el Área de Análisis Geográfico Regional**

sol‐201900138738‐tra

## "Ludificación" en el análisis geográfico regional

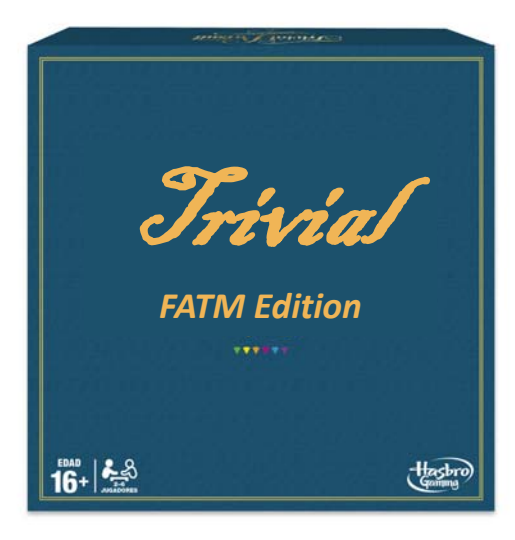

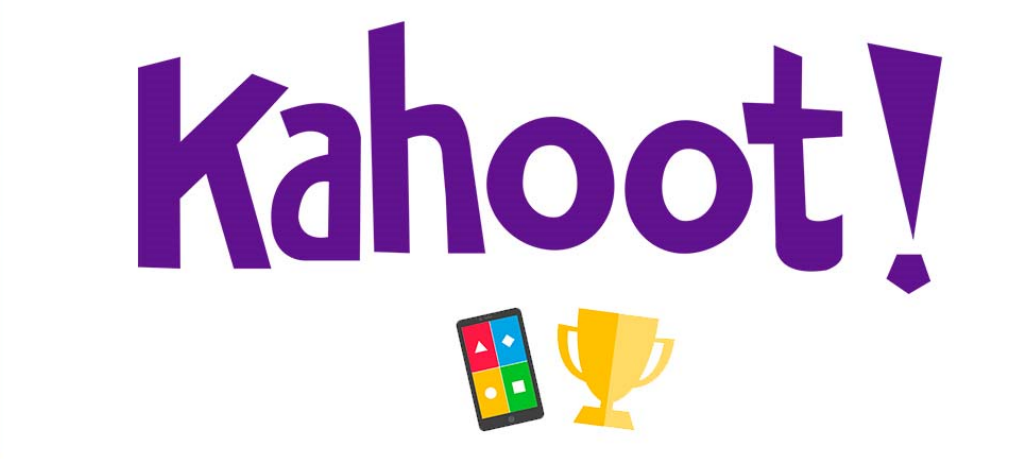

2. Lecciones aprendidas para el Área de Análisis Geográfico Regional

### ÍNDICE:

- 1. Presentación del proyecto y proceso seguido
- 2. Tareas realizadas, resultados y ejemplos
- 3. Aspectos positivos y dificultades encontradas
- 4. La reacción de los alumnos
- 5. Oportunidad para otras asignaturas del Área de Análisis Geográfico Regional

• ¿Qué es la ludificación para la docencia? ¿Qué herramientas tenemos?

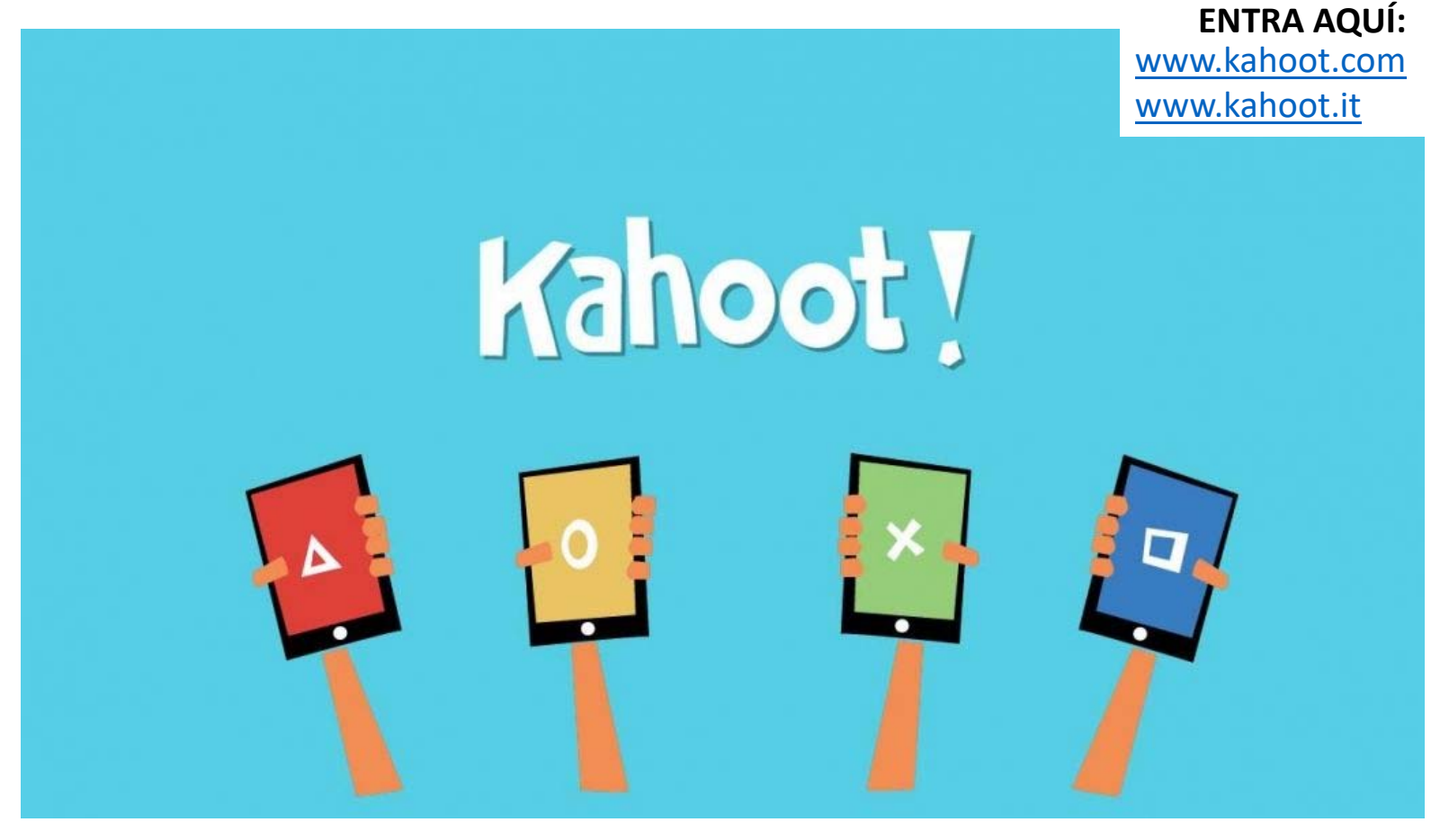

#### **OBJETIVOS:**

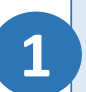

Facilitar a los alumnos del área de geografía comprender enfoques complejos relacionados con la influencia del contexto territorial y el enfoque holístico y multidisciplinar que requiere el análisis regional de esta disciplina.

Dinamizar las clases teóricas y obtener una evaluación in‐situ de si los alumnos han comprendido los conceptos apuntados y que, a su vez, estos comprendan mejor qué espera el profesor de ellos y cuáles son las prioridades de cara a la evaluación final.

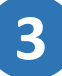

**2**

Familiarizar tanto a los docentes como a los alumnos con el uso de herramientas de ludificación y dinamización útiles para docencia, exposiciones y para otros procesos participativos

#### **PROCESO SEGUIDO:**

**¿CÓMO?**

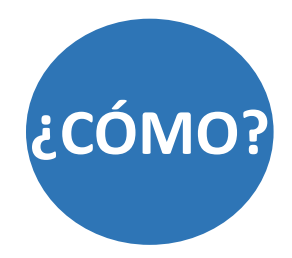

 Fomentando el uso de programas y aplicaciones de ludificación como el Kahoot, el Socrative y otras herramientas similares, sencillas, dinámicas y muy visuales. A lo largo de cada disciplina involucrada se introducirá esta herramienta, y se invitará a los alumnos a que también la incorporen en las presentaciones de sus propios trabajos, a fin de que ellos también evalúen a sus compañeros.

#### **FASES**

- **FASE 1:** Aplicación de las herramientas señaladas en asignaturas de geografía de diferentes grados del primer y segundo semestre para: A) comprobar la aceptación de los alumnos; B) comprobar la adecuación de las herramientas para el área de geografía; C) ajustar la metodología del sistema para el desarrollo de herramientas complementarias (FASE 2).
- **FASE 2:** Creación de un juego interactivo, similar al clásico "Trivial Pursuit", enfocado a una materia relacionada con la "Geografía mundial del turismo", como refuerzo de las lecciones teóricas clásicas. De esta forma, se crearán presentaciones combinadas con concursos interactivos en los que puedan participar todos los alumnos a la vez (organizados en equipos) a través de dispositivos electrónicos móviles (los propios teléfonos de los alumnos).
- **FASE 3:** Trasladar las lecciones aprendidas a los docentes vinculados al Área de Análisis Geográfico Regional a fin de fomentar su uso en los próximos cursos.

Profesores (y asignaturas) implicados:

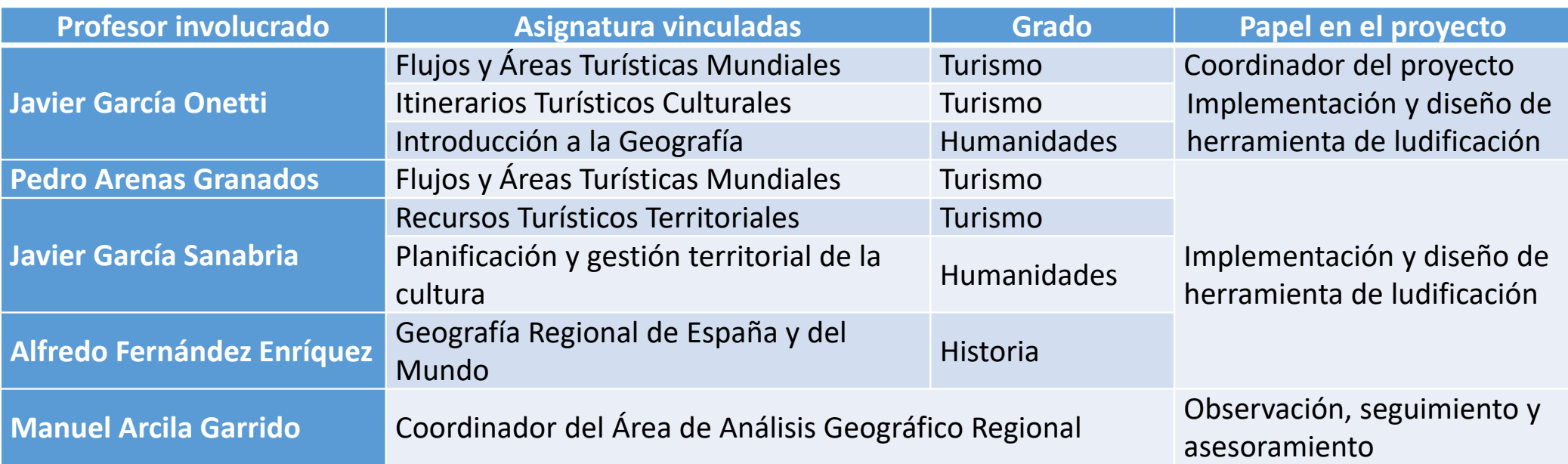

#### Posteriormente:

INICIALMENTE…

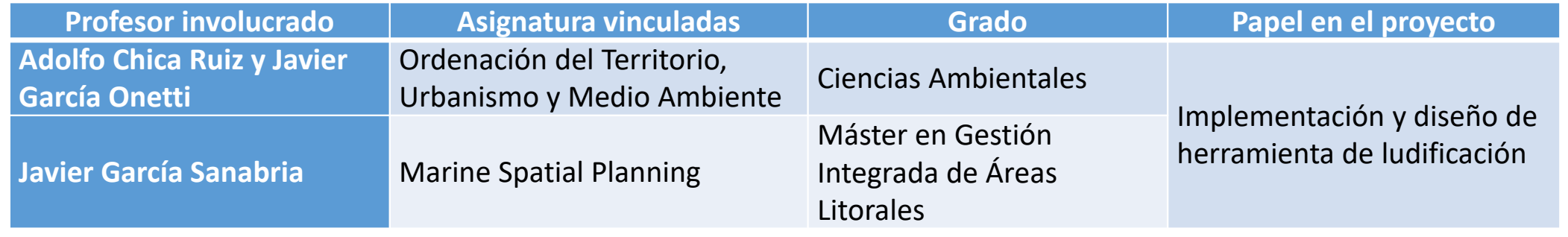

**"LUDIFICACIÓN" EN EL ÁREA DE ANÁLISIS GEOGRÁFICO REGIONAL. Innova. Código sol‐201900138738‐tra García Onetti, Javier**

#### **TAREAS ESPECÍFICAS**

□ FASE 1: Aplicación de las herramientas señaladas en asignaturas de geografía de diferentes grados del primer y segundo semestre para: A) comprobar la aceptación de los alumnos; B) comprobar la adecuación de las herramientas para el área de geografía; C) ajustar la metodología del sistema para el desarrollo de herramientas complementarias (FASE 2).

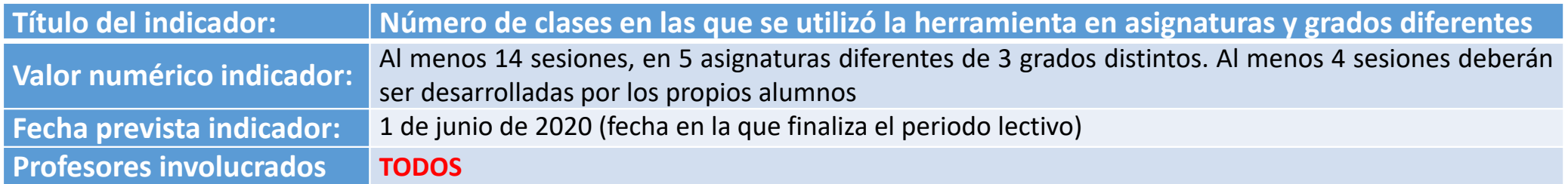

#### **ACTIVIDADES PREVISTAS PARA CADA UNA DE LAS ASIGNATURAS INVOLUCRADAS:**

- Informar <sup>a</sup> los estudiantes sobre el proyecto al inicio del curso: sus características y objetivos. Recabar su opinión respecto al "grado de dificultad que cree que va <sup>a</sup> tener en la comprensión de los contenidos y/o en la adquisición de competencias asociadas <sup>a</sup> esta asignatura (de 1 <sup>a</sup> 5)".
- - Diseñar, organizar y ejecutar **al menos 3 sesiones** específicas con el uso de estas herramientas, adaptadas para la asignatura:
	- $\Box$  2 Sesiones a desarrollar por el profesor
	- $\Box$  1 Sesión a desarrollar por los alumnos: en alguna de las exposiciones de trabajos que tengan que hacer, deben incluir preguntas para sus compañeros sobre el contenido expuesto, utilizando estas herramientas.
- Valorar la participación de los alumnos en clase (cuántos han participado, dudas <sup>e</sup> incidencias, percepción) de dos maneras: 1) con la métrica que ofrece el programa y 2) con una encuesta

#### **TAREAS ESPECÍFICAS**

**□ FASE 2:** Creación de un juego interactivo, similar al clásico "Trivial Pursuit", enfocado a una materia relacionada con la "Geografía mundial del turismo", como refuerzo de las lecciones teóricas clásicas. De esta forma, se crearán presentaciones combinadas con concursos interactivos en los que puedan participar todos los alumnos a la vez (organizados en equipos) a través de dispositivos electrónicos móviles (los propios teléfonos de los alumnos).

**FASE 3:** Trasladar las lecciones aprendidas a los docentes vinculados al Área de Análisis Geográfico Regional a fin de fomentar su uso en los próximos cursos.

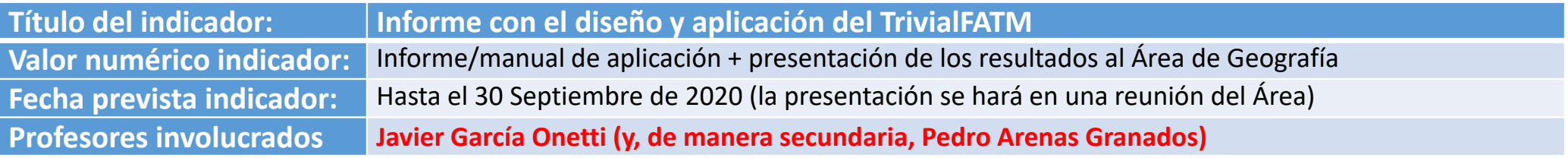

#### **ACTIVIDADES PREVISTAS PARA CADA UNA DE LAS ASIGNATURAS INVOLUCRADAS:**

- 1) <sup>A</sup> partir de las sesiones realizadas en la Asignatura de Flujos <sup>y</sup> Áreas Turísticas Mundiales (FATM), diseñar <sup>y</sup> poner en práctica la herramienta docente TrivialFATM
- 2) Elaborar un manual de uso de dicha herramienta docente para su desarrollo en próximos cursos
- 3) El manual deberá incluir el proceso seguido en el proyecto, las preguntas utilizadas por los profesores, las dificultades encontradas, la reacción de los alumnos y los consejos de mejora para que el proceso sea replicable entre los profesores del Área de Análisis Geográfico Regional
- 4) Presentación del manual/informe <sup>a</sup> los docentes vinculados al Área de Análisis Geográfico Regional
- 5) Elaboración del informe final del proyecto de innovación docente

#### *2. Tareas realizadas, resultados y ejemplos Se elaboraron*

#### **COMO CONSTRUIR UN JUEGO:**

*instrucciones para la elaboración de Kahoots*

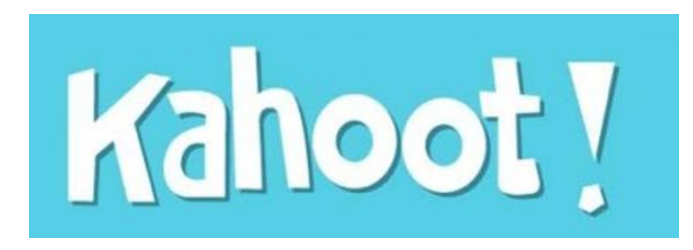

- 1. Entra en https://create.kahoot.it/ <sup>o</sup> en https://kahoot.com/
- 2. Regístrate como usuario (*sign up!*) <sup>o</sup> entra con tus claves si ya lo tienes (*log in*).
- 3. Puedes crear un juego nuevo <sup>o</sup> utilizar alguno de los ya hechos. Para crear uno nuevo: "*create new*" (solo podrás acceder <sup>a</sup> las opciones para usuarios de la versión gratuita).
- 4. A continuación solo debes ir añadiendo una pregunta detrás de otra, según tu consideración y cuando termines todas le das <sup>a</sup> **DONE** (y listo, he terminado).
- 5. En la modalidad gratuita solo podrás añadir dos tipos de preguntas: una en la que le ofreces al alumno 4 respuestas posibles y solo hay una correcta; otra en la que le ofreces al alumno responder verdadero <sup>o</sup> falso.
- 6. En cada pregunta tienes que indicar cuál es la opción verdadera.
- 7. Puedes acompañar la pregunta y las respuestas posibles con una imagen (puedes usar imágenes gratuitas del banco del programa, coger alguna de tu presentación de clase asociada al tema tratado <sup>o</sup> vincular un vídeo de youtube).
- 8. Puedes cambiar el tiempo que dura la visualización de cada pregunta y la puntuación que valdrá sobre la valoración total final.
- 9. Si quieres convertir el juego en una ENCUESTA, solo tienes que indicar que todas las respuestas en cada pregunta son correctas, que podrían ser del tipo: Totalmente de acuerdo, Tengo dudas, En desacuerdo.
- 10. Si quieres convertir el juego en un debate <sup>o</sup> discusión, puedes poner más de una respuesta correcta para provocar.

## *2. Tareas realizadas, resultados y ejemplos Se elaboraron instrucciones para la*

*elaboración de Kahoots*

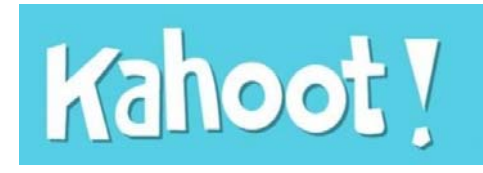

#### **COMO JUGAR AL JUEGO:**

- • Dos opciones, o le das a **PLAY** (para jugar en ese momento) o le das a **CHALLENGE** (para programar cuándo los alumnos podrán acceder).
- • A continuación volverán a salir las opciones de configuración que desees (si mezclar las preguntas aleatoriamente o no, si jugar por equipos o no, etc.)
- •A partir de ahí sale en pantalla un PIN (un número identificativo de tu juego).

#### **¿Qué deben hacer los alumnos?** Te lo indica en la pantalla el sistema

- •Poner en el explorador de su móvil la dirección https://kahoot.it/
- •Poner el PIN asociado al juego (que ellos verán en la pantalla de clase)
- •Elegir un nombre para su usuario (pueden dártelo aleatoriamente o pueden poner ellos lo que quieran)
- • Cuando acaben todos de poner sus nombres, el profesor le da al botón **START** y empieza el juego. Los alumnos tienen que ir respondiendo y a medida que pase el juego cada participante irá ganando más o menos puntos.
- • Para responder a cada pregunta, solo tienen que seguir el código de colores: en su móvil aparecerán los 4 colores correspondientes a las 4 respuestas y ellos solo tendrán que elegir una en su móvil.
- • Cuando el juego acaba, saldrá la puntuación final y quién ha ganado y después aparecerá la opción de que le envíen al profesor las estadísticas del juego.

#### **CONSEJOS BÁSICOS:**

- •Poner no menos de 10 y no más de 20 preguntas
- •Poner preguntas y respuestas con enunciados más o menos breves (porque tendrán mucha prisa por leer)

#### **INTRODUCCIÓN A LA GEOGRFÍA – Grado en Humanidades:**

Profesor Javier García Onetti

#### *Se diseñaron y ejecutaron sesiones en las diferentes asignaturas involucradas*

a) Kahoot cada dos o tres temas (repaso, observar aprendizaje de la clase, dinamizar)

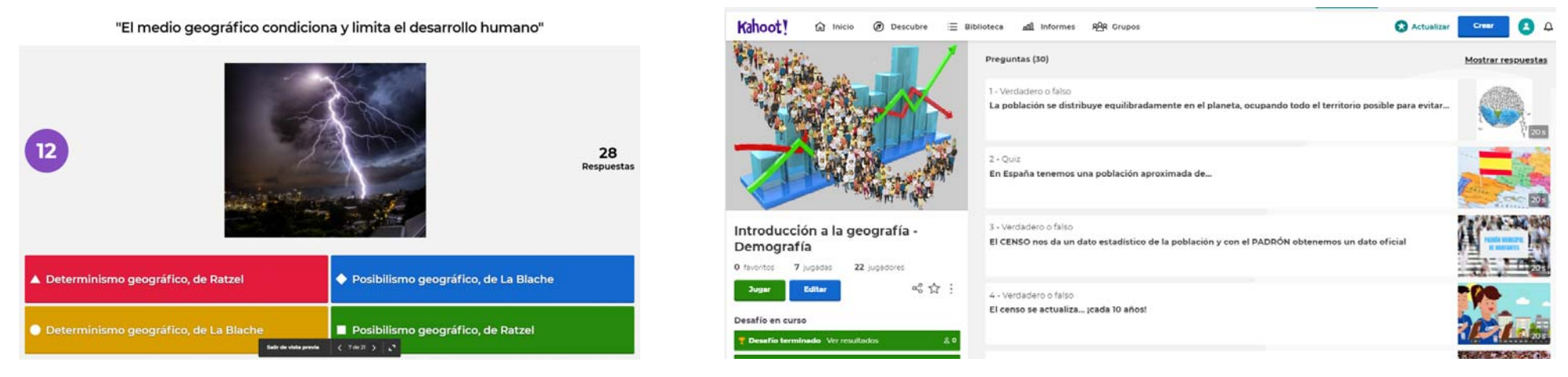

b) Utilizado por los alumnos para completar una práctica asociada a otro proyecto de innovación docente

- • Los alumnos debían realizar un trabajo sobre un ensayo de un autor desde la perspectiva de diferentes disciplinas del Grado de Humanidades. En Geografía, se realizó un análisis geográfico de los lugares en los que el autor había vivido, para conocer el contexto que condicionó sus trabajos (cada grupo un lugar).
- • Los alumnos debían presentar su trabajo y, posteriormente, preparar un kahoot por grupo para afianzar los eventos señalados

**+2 SESIONES PREPRADA POR LOS ALUMNOS EN VARIAS JORNADAS = 4 SESIONES**

- • Proyecto: La interdisciplinariedad en el Grado en Humanidades. Un modelo de coordinación entre asignaturas y distintas áreas de conocimiento.
- •sol‐201800112094‐tra
- • Responsable: Vicente Castañeda Fernández

**"LUDIFICACIÓN" EN EL ÁREA DE ANÁLISIS GEOGRÁFICO REGIONAL. Innova. Código sol‐201900138738‐tra García Onetti, Javier**

#### *Se diseñaron y ejecutaron sesiones en las diferentes asignaturas involucradas*

#### **INTRODUCCIÓN A LA GEOGRFÍA – Grado de Humanidades:**

Profesor Javier García Onetti

Ejemplos: Entra en kahoot.it y activa en tu móvil el pin que te muestra el proyector

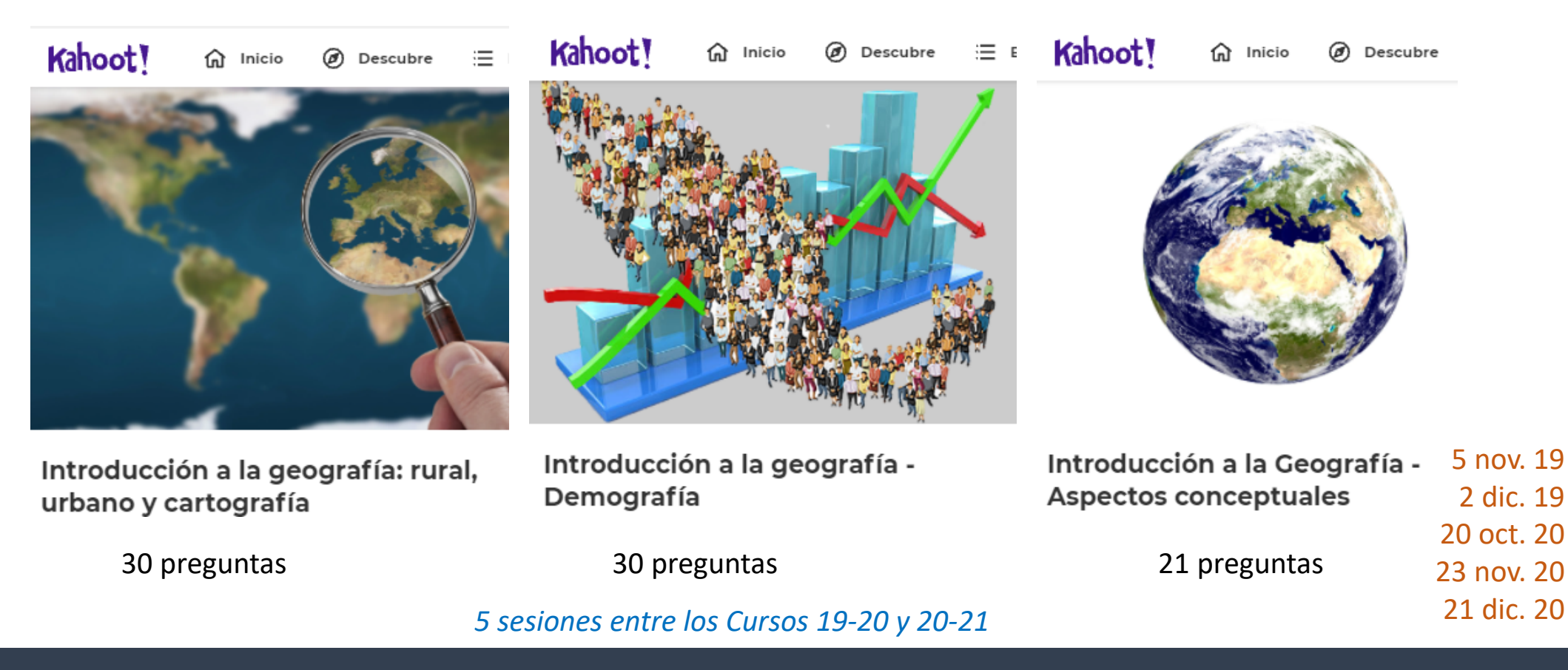

**"LUDIFICACIÓN" EN EL ÁREA DE ANÁLISIS GEOGRÁFICO REGIONAL. Innova. Código sol‐201900138738‐tra García Onetti, Javier**

#### *Se diseñaron y ejecutaron sesiones en las diferentes asignaturas involucradas*

#### **INTRODUCCIÓN A LA GEOGRFÍA – Grado de Humanidades:**

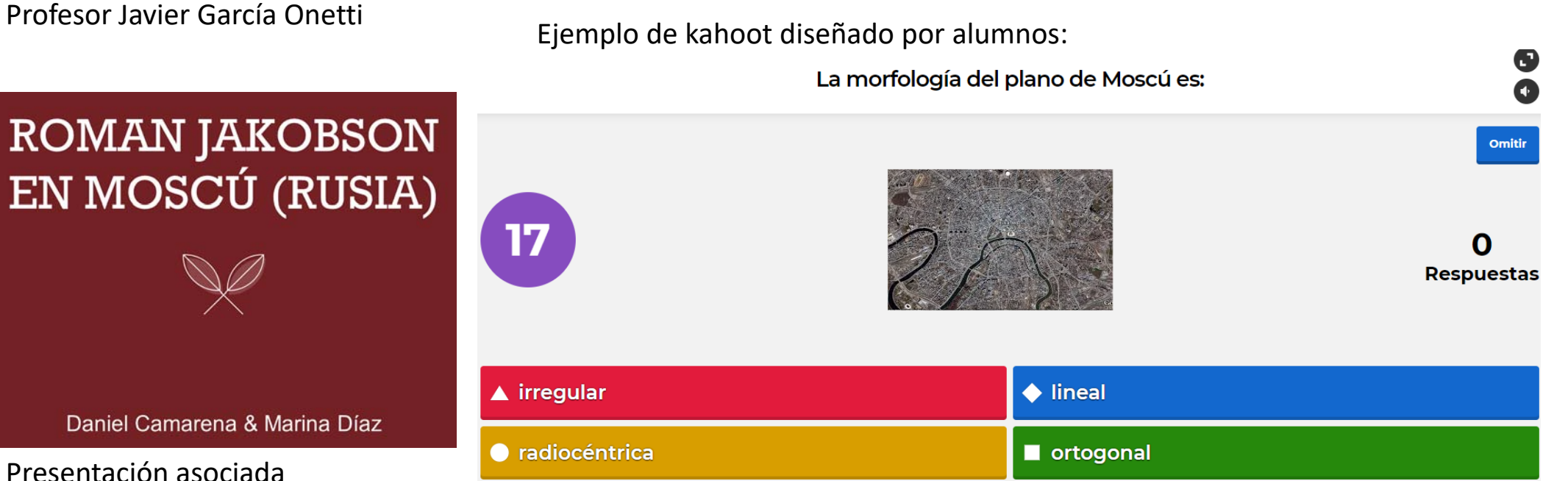

- • Las sesiones de KAHOOT desarrolladas por los alumnos las preparaban en grupo y las ponían en marcha para el resto de los compañeros durante los días de presentación y evaluación de trabajos
	- En diciembre de 2019 y en diciembre de 2020
	- $\checkmark$  Dos sesiones cada vez (4 sesiones)

#### *Se diseñaron y ejecutaron sesiones en las diferentes asignaturas involucradas*

#### **RECURSOS TURÍSTICOS TERRITORIALES – Grado de Turismo:**

Profesor Javier García Sanabria

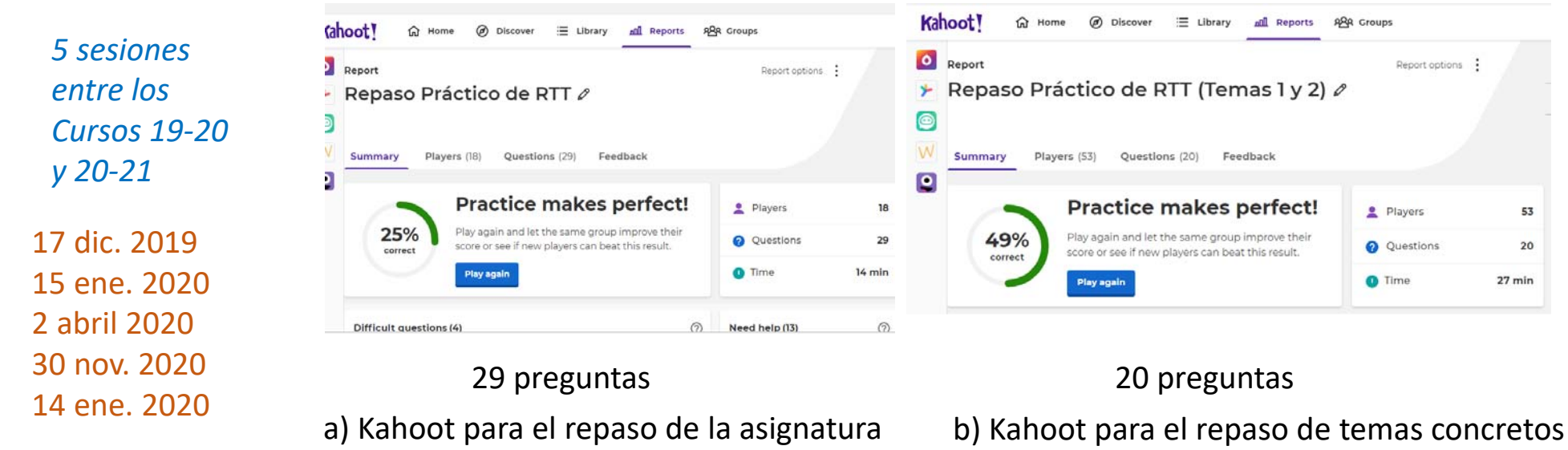

**+1 SESIÓN PREPRADA POR LOS ALLUMNOS (x 2 grupos de prácticas = 2 sesiones)**

C) Otras asignaturas en las que se ha aplicado esta herramienta durante el periodo de docencia online (por la COVID 19):

**PLANIFICACIÓN Y GESTIÓN TERRITORIAL DE LA CULTURA – Grado de Humanidades** 28 de abril y 5 de mayo de 2020

**ASIGNATURA MARINE SPATIAL PLANNING – Máster en Gestión Integrada de Áreas Litorales** 2 de abril de 2020

**"LUDIFICACIÓN" EN EL ÁREA DE ANÁLISIS GEOGRÁFICO REGIONAL. Innova. Código sol‐201900138738‐tra García Onetti, Javier**

**FLUJOS Y ÁREAS TURÍSTICAS MUNDIALES – Grado de Turismo:** Profesor Pedro Arenas Granados

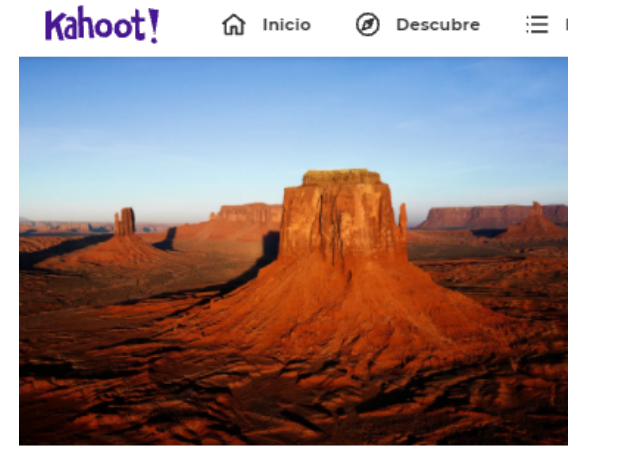

29 preguntas

Flujos y Áreas Turísticas Mundiales

Kahoot para el repaso de temas concretos

*los Cursos 19‐20 y 20‐21*

#### *Se diseñaron y ejecutaron sesiones en las diferentes asignaturas involucradas*

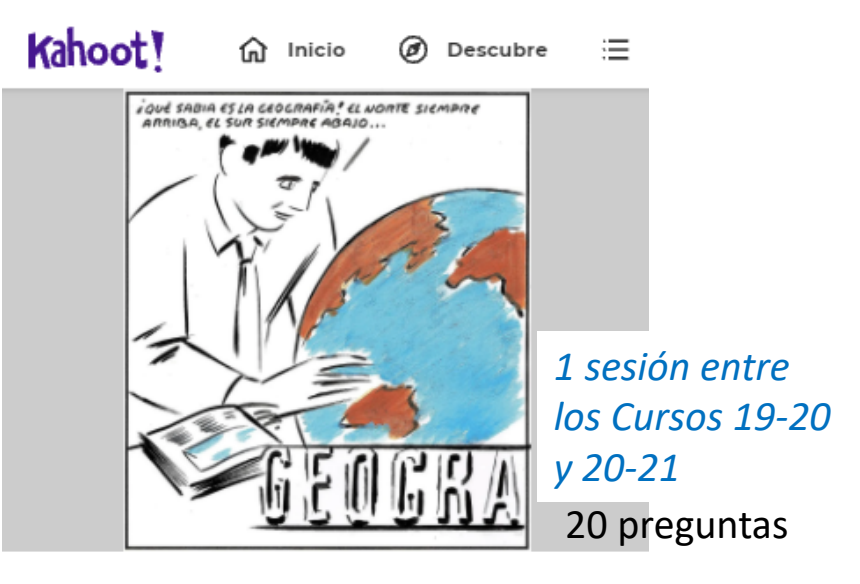

Geografía Regional de España y del Mundo

Kahoot para el repaso de la asignatura *1 sesión entre* 

**GEOGRAFÍA REGIONAL DE ESPAÑA Y DEL MUNDO – Grado de Historia:**

Profesor Alfredo Fernández Enríquez

**"LUDIFICACIÓN" EN EL ÁREA DE ANÁLISIS GEOGRÁFICO REGIONAL. Innova. Código sol‐201900138738‐tra García Onetti, Javier**

#### **Ordenación del territorio, urbanismo y medio ambiente – Grado en Ciencias Ambientales:**

Profesores Adolfo Chica Ruiz y Javier García Onetti

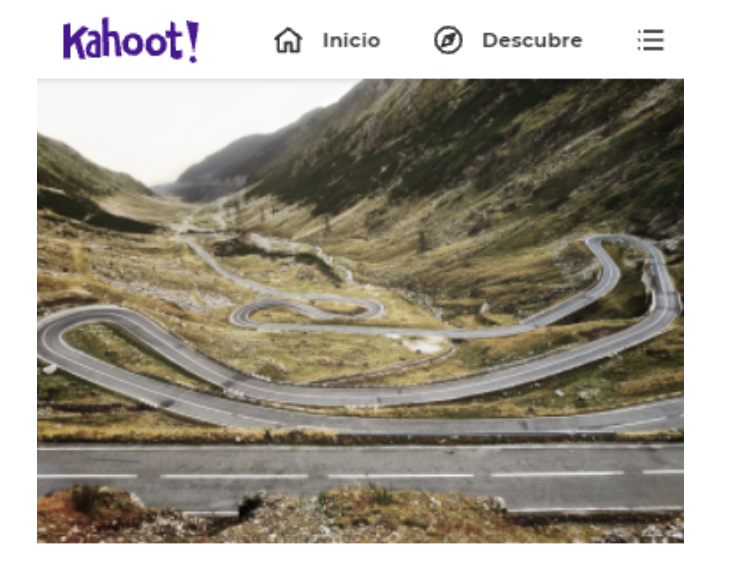

OTUMA 2 - Ordenación del Territorio, Urbanismo y Medio ambiente

*Se diseñaron y ejecutaron sesiones en las diferentes asignaturas involucradas*

#### *4 sesiones entre los Cursos 19‐20 y 20‐21*

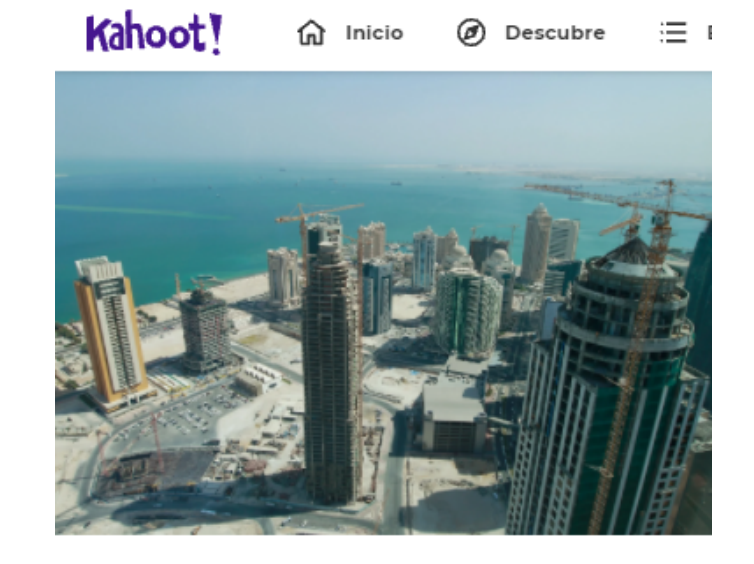

OTUMA 1 - Ordenación del territorio, urbanismo y medio ambiente

21 may. 2020 25 may. 2020 29 may. 2020 (2)

Kahoot para el repaso de la asignatura

27 preguntas

24 preguntas

Presentación del juego

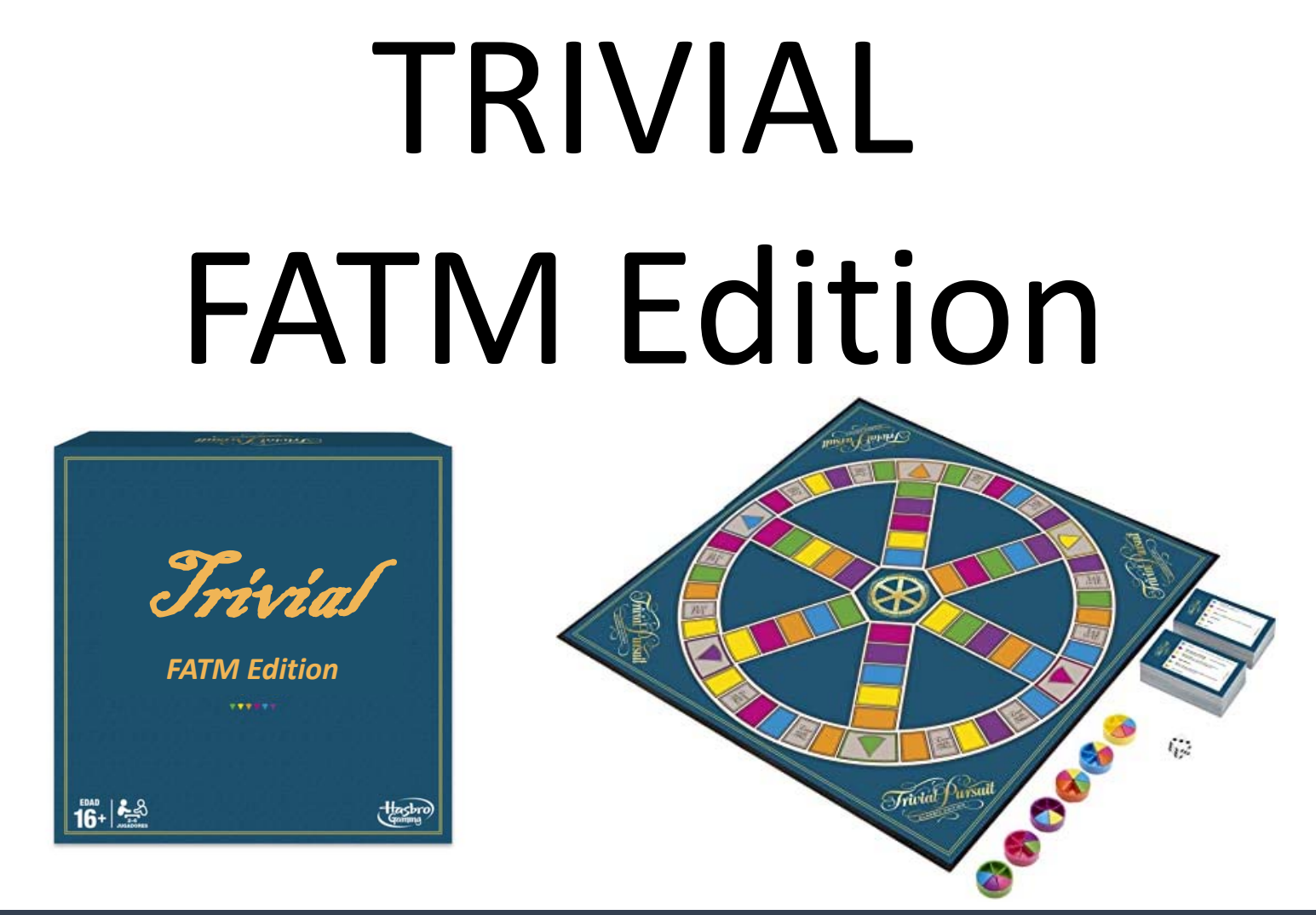

**"LUDIFICACIÓN" EN EL ÁREA DE ANÁLISIS GEOGRÁFICO REGIONAL. Innova. Código sol‐201900138738‐tra García Onetti, Javier**

#### *3. Aspectos positivos y dificultades encontradas*

- • Con el uso de este tipo de herramientas se obtienen las ventajas esperadas:
	- Facilitar a los alumnos del área de geografía comprender enfoques complejos relacionados con la influencia del contexto territorial y el enfoque holístico y multidisciplinar que requiere el análisis regional de esta disciplina.
	- Dinamizar las clases teóricas y obtener una evaluación in‐situ de si los alumnos han comprendido los conceptos apuntados y que, a su vez, estos comprendan mejor qué espera el profesor de ellos y cuáles son las prioridades de cara a la evaluación final.
	- Familiarizar tanto a los docentes como a los alumnos con el uso de herramientas de ludificación y dinamización útiles para docencia, exposiciones y para otros procesos participativos
- $\bullet$  Además, se han observado aspectos positivos adicionales:
	- El esfuerzo se realiza una sola vez y puede ser aprovechado en sucesivos cursos
	- $\triangleright$  Ayuda a estructurar la docencia y la evaluación en bloques de prioridades
	- $\triangleright$  Se ha mostrado como una herramienta muy útil para ser utilizada online, no necesariamente de manera síncrona, con lo que no tiene por qué restar tiempo de docencia
	- Su diseño y utilización es extremadamente simple. Una vez se pierden las reticencias iniciales por el uso de nuevas herramientas (resta tiempo, supone esfuerzo extra…), los profesores que han utilizado han valorado muy positivamente los resultados y todos afirman que la usarán más allá de esta iniciativa.

#### *3. Aspectos positivos y dificultades encontradas*

- • Como dificultades, se destacan las siguientes:
	- La primera vez que se utiliza resta algo de tiempo, por la falta de familiarización con la actividad
	- $\triangleright$  En ocasiones no funcionan adecuadamente los sistemas de informes y estadísticas que herramientas como Kahoot facilita
	- Dependen de una buena conexión a internet
	- Dependen de que los alumnos dispongan de teléfonos con conexión (y que estén dispuestos a usarlos). No hemos tenido este problema, pero debe reconocerse siempre aquellos elementos que no dependen del profesor
	- La versión gratuita de la herramienta Kahoot tiene ciertas limitaciones
	- Las dinámicas docentes ya están muy cargadas de contenido y a veces es difícil planificar el momento en el que llevar a cabo esta tarea, porque puede consumir una jornada (aunque ofrece alternativas de planificación para hacerlas de manera asíncrona y online)

#### *4. La reacción de los alumnos*

• A continuación se resume la reacción de los alumnos, observada al llevar a cabo la actividad, al realizar encuestas o por conversación directa con ellos:

#### **Introducción a la Geografía (VERDE) / Recursos Turísticos Territoriales (AZUL)**

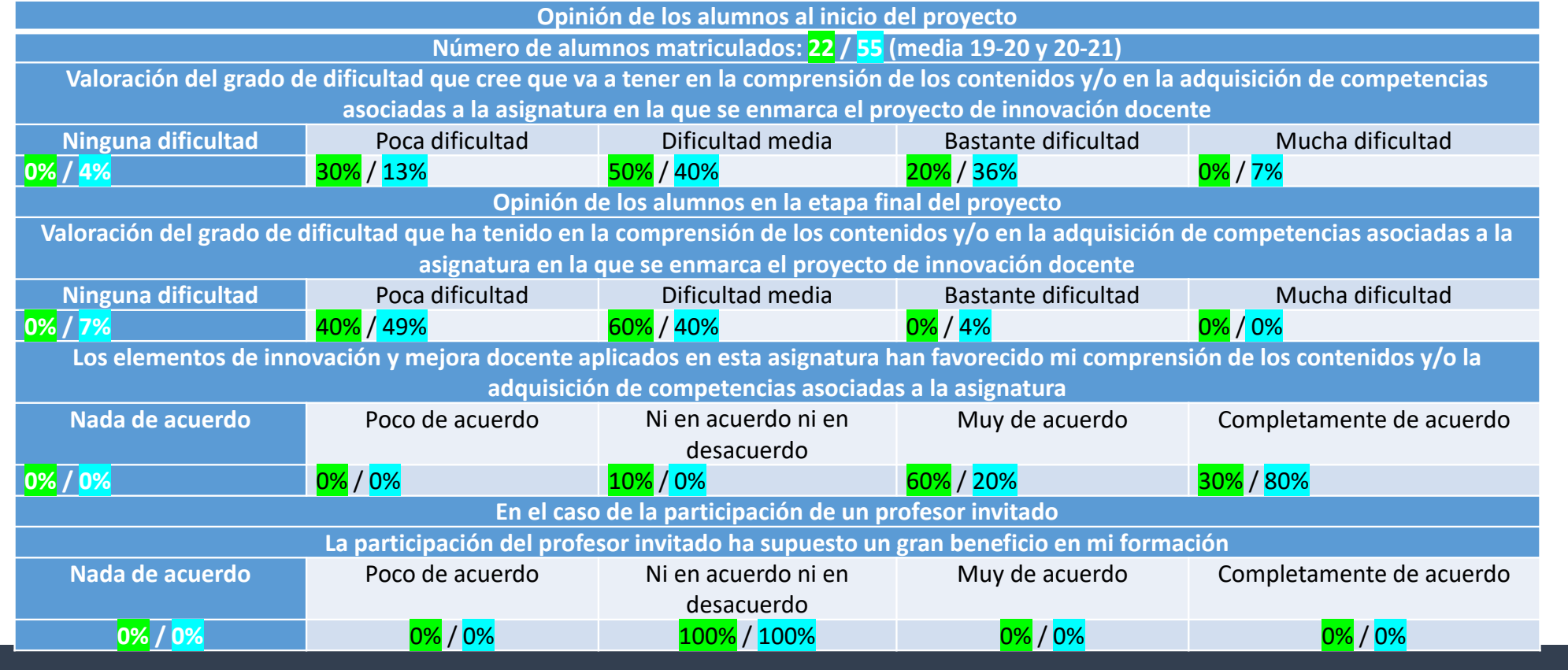

**"LUDIFICACIÓN" EN EL ÁREA DE ANÁLISIS GEOGRÁFICO REGIONAL. Innova. Código sol‐201900138738‐tra García Onetti, Javier**

#### *5. Oportunidad para otras asignaturas del Área de Análisis Geográfico Regional*

Aspectos a los que herramientas como el Trivial FATM pueden ser una oportunidad para reforzar la docencia del área de geografía:

- Localizar en mapas ciudades y enclaves, regiones, recursos turísticos territoriales o regiones y subregiones del mundo asociadas a diferentes perspectivas (demográfica, turística, cultural, etc.
- Entender que dicha localización les permite comprender el contexto que rodea a dichos recursos.
- • Analizar dicho contexto desde una perspectiva multidisciplinar: desde la economía, la política, la demografía o la realidad físico‐natural del entorno. Entender cómo este análisis ayuda a comprender distintos procesos como, por ejemplo, qué aspectos condicionan los flujos demográficos y económicos (como el movimiento mundial de turistas y de ingresos asociados y sus consecuencias). Fortalecer esta mirada crítica y analítica en los primeros años de grado.